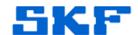

# Knowledge Base Article

Product Group: MARLIN iPro

**Product:** CMDM6600 - Microlog Inspector

**Version:** N/A

### **Abstract**

The *Synchronize when Cradled* option in SKF Microlog Inspector, which allows the device to automatically synchronize when it is docked, will have problems with Windows 7 and Windows Mobile Device Center if there is no Partnership created. The user may encounter the following error message: *Error* [00] The Server is not responding to new connections. [Figure 1]

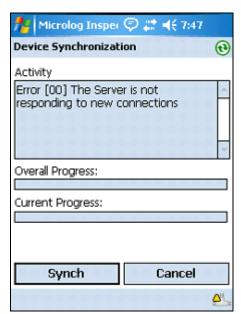

**Figure 1.** Error message

## Overview

There are two ways to resolve this synchronization error.

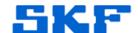

### Creating a Partnership

This method will only resolve the issue for the same Windows User (login) currently being used, since it will only establish a partnership between the Windows User currently in use, and the handheld device.

1. Click on **Set up your device**. [Figure 2]

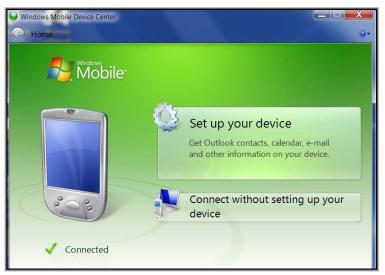

Figure 2. Set up your device option

2. Uncheck all of the items in the next window (Contacts, Calendar, E-mail, Tasks, Notes, Mobile Favorites, etc.). [Figure 3]

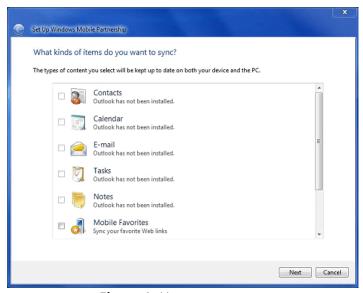

Figure 3. Uncheck all boxes

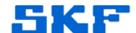

Finally, name the Partnership. Any name can be chosen, however, it is recommended that the user set the **Device name** the same as the actual Microlog Inspector Device Name. [Figure 4]

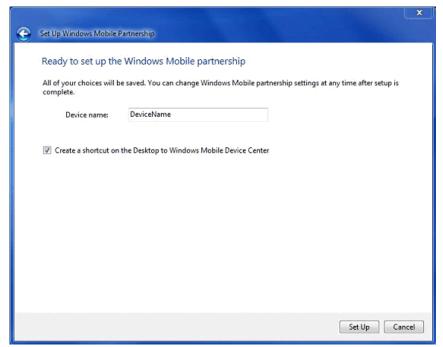

Figure 4. Device name

Important Note: <u>Do</u> <u>not</u> select 'Set up your device' if more than one user logs in to the host computer.

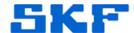

# Connect without Setting up the Device

If multiple users will be logging in to the same computer, select *Connect without* setting up your device. [Figure 5]

This option <u>must be selected</u> each time a connection is established.

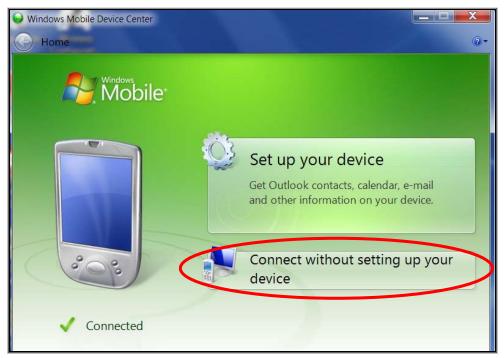

Figure 5. Connect without setting up your device option

----

For further assistance, please contact the Technical Support Group by phone at 1-800-523-7514 option 8, or by email at <a href="mailto:TSG-Americas@skf.com">TSG-Americas@skf.com</a>.